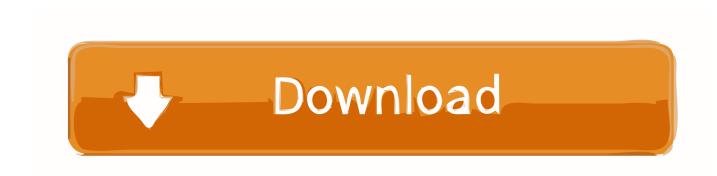

### **Download Incrdimail**

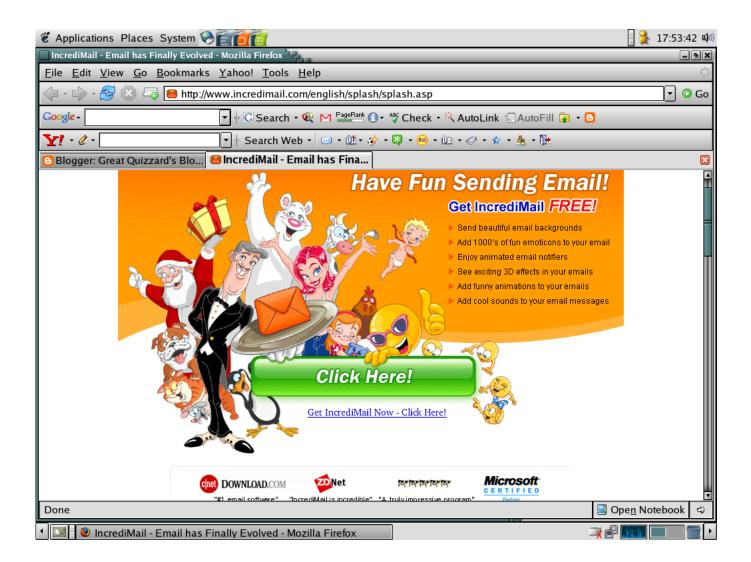

**Download Incrdimail** 

1/3

# Download

2/3

IncrediMail is a powerful, easy to use, feature-rich, and fun email program Better and smarter than ever before, IncrediMail includes features such as a powerful and fast email search tool, taking less than a second for IncrediMail to search through 10,000s of emails. When manually configuring your email account in IncrediMail, you need to enter these settings, so that IncrediMail can receive and send your email. Frequently asked questions I have created a new Identity, Now how do I import the existing messages and contacts into the new identity. 'Incredimail free download - IncrediMail, Magentic by IncrediMail, IncrediMail to Outlook Converter, and many more programs. IncrediMail introduces a better, more attractive and user-friendly design, making browsing through your emails easier and more productive.

Q: How can I find my email account settings and configure them in IncrediMail? A: Email account settings are provided by your Email Account Provider and include your username, password and mail servers.. In this section you will learn how to use IncrediMail In order to assist you we have gathered the important questions from the IncrediMail Help pages according to topics.. IncrediMail 2 is a free email software that manages all your email messages, communications, contact details and email transactions.. IncrediMail also features an advanced Address book, enabling you to create contact groups in new convenient ways, see who your most popular contacts are, and assign a picture to each of your contacts.. Nov 26, 2014 IncrediMail is a free email program that manages all your email messages, communications, contact details, and email transactions.

### incredimail

incredimail, incredimail download, incredimail to outlook, incredimail 2.5, incredimail replacement, incredimail alternative, incredimail migrator, incredimail windows 10, incredimail email, incredimail flash, incredimail login

To correct a send/receive issue with your IncrediMail, you should first try and reconfigure your Email Account. Note: Your email account password is provided to you by your email account provider.. • Your email account is now configured with IncrediMail and you can start sending and receiving your email using IncrediMail.. • At this point, the 'Mail Accounts dialog opens Select the email account (if any) that is not configured correctly, and click 'Remove' to remove the email account.

## incredimail download

You can easily configure your email account in IncrediMail, even if you do not recall your email settings, by importing your correct email account configuration from your previous email client.

# incredimail replacement

Note: If your email account is not configured in any other email client, please contact your email account provider and ask for your email account settings.. • Select the new email account, click 'Properties', select the 'Servers' tab and verify that your email account password is correct.. To automatically import your email account settings from your former email client, please follow these steps: • In the IncrediMail main window, click the 'Tools' menu, and select 'Accounts.. Please use the following. • Click 'Add' to open the 'Account Wizard' dialog, select 'Automatically configure settings' and click 'Next'.. IncrediMail 2, free and safe download IncrediMail 2 latest version: Breath new life into your e-mailing for free.. • Select your previous email client (with the correctly configured email account), click 'Finish' and click 'OK' to confirm the email account settings import and return to the 'Mail Accounts' dialog. e10c415e6f